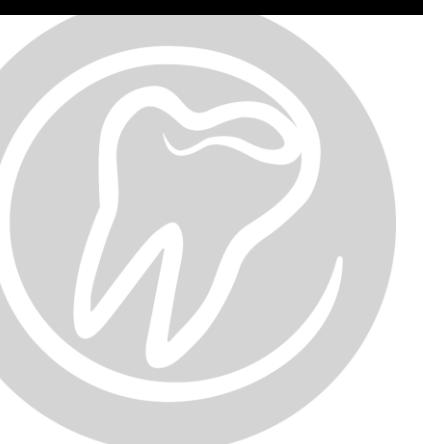

## al dente **juni 2016**

## **Gemme kopi af uredigeret Journal**

Følg denne guide, for at eksportere en uredigeret journal i PDF format.

Først klink ind i journalen i al dente på den patient, som du ønsker at eksportere.

Klik på "PRINT".

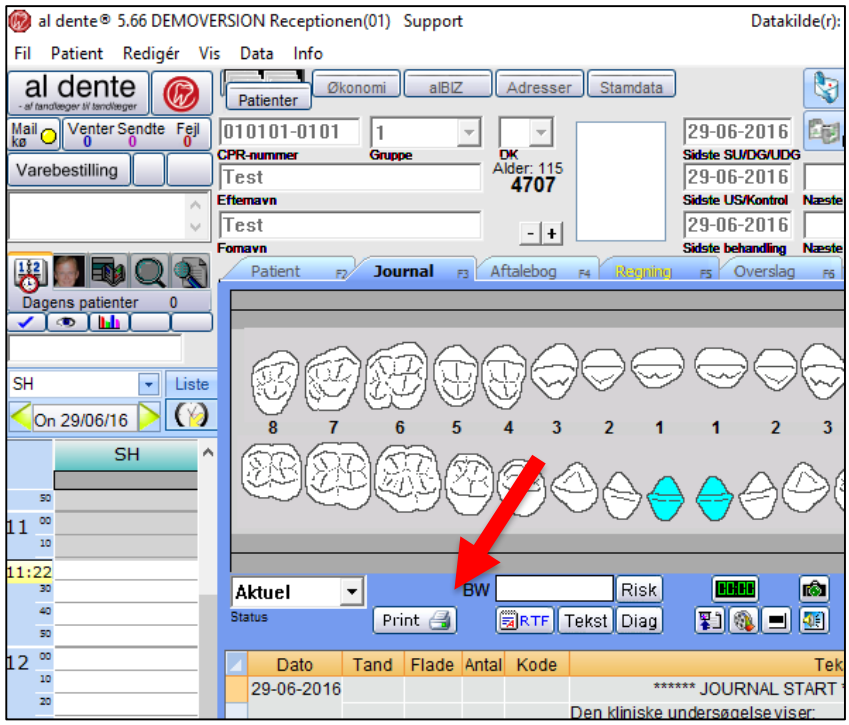

I vinduet der kommer frem herefter skal du sætte flueben i feltet

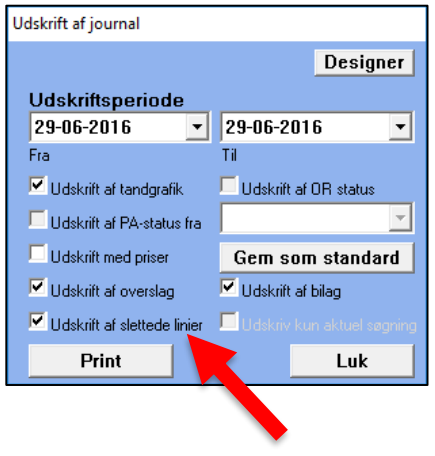

al dente A/S · Nydamsvej 8, 8362 Hørning · Tlf: 87 68 16 01 · www.aldente.dk

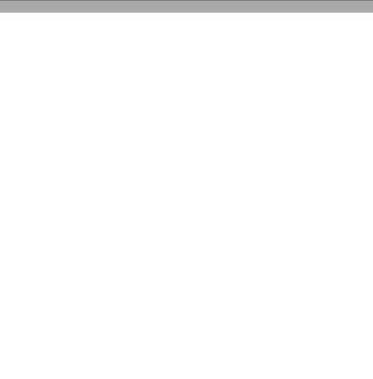

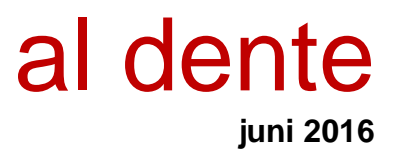

I vinduet der kommer frem herefter skal du klikke "GEM".

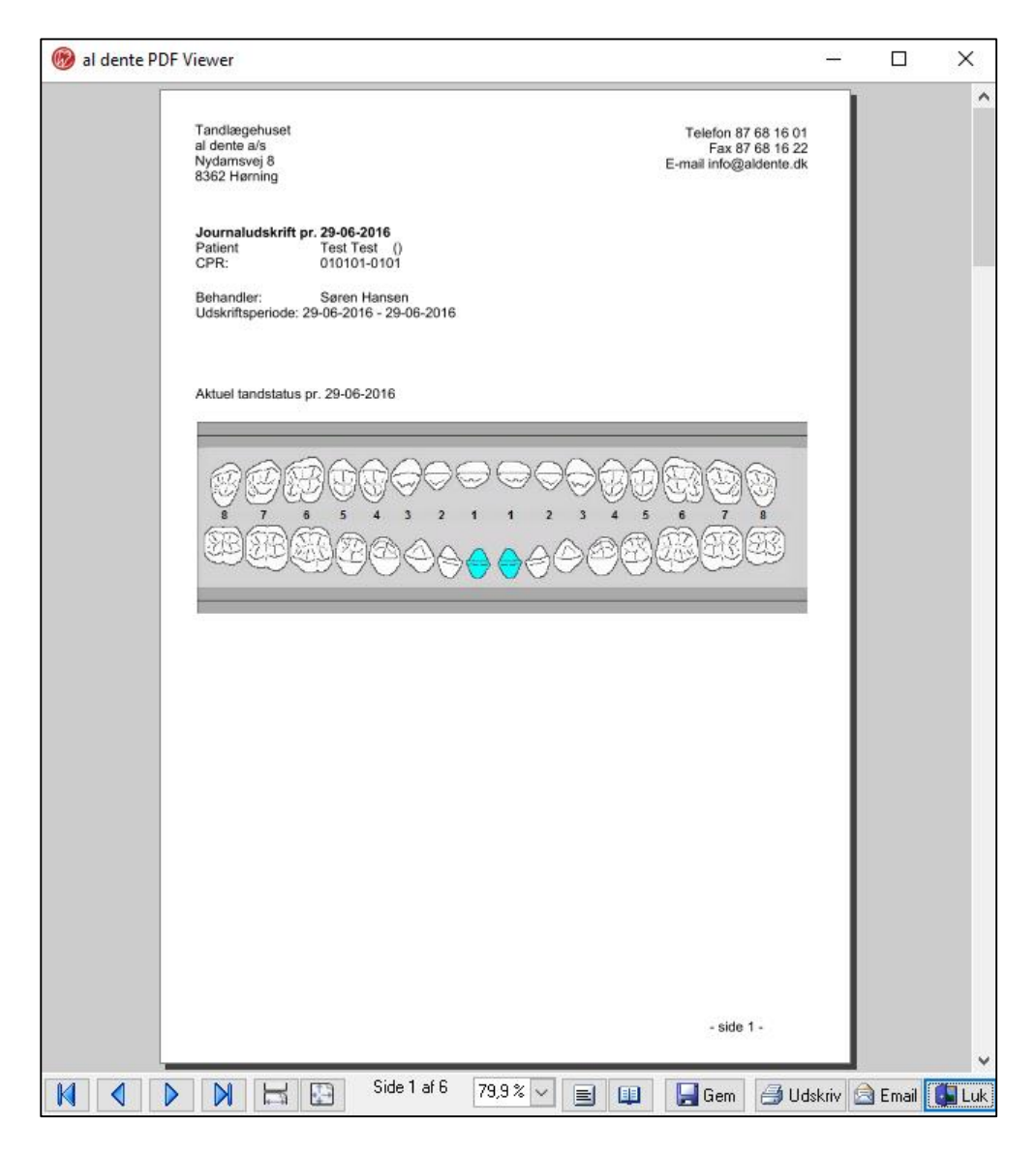

I sidste vindue der kommer frem, skal du vælge et sted, at gemme patient journal eksporten, hvorfra du kan tage filen og overfører den til Tandlægernes Tryghedsordning.

Hvordan man overfører kopien til Tandlægernes Tryghedsordning, kan man finde hjælp til hos Tandlægernes Tryghedsordning.

al dente A/S · Nydamsvej 8, 8362 Hørning · Tlf: 87 68 16 01 · www.aldente.dk